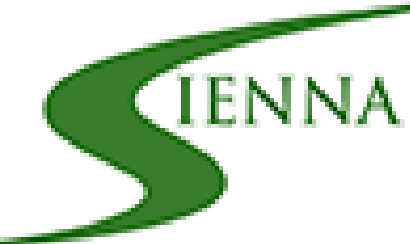

# RACQUET SPORTS RESERVATIONS

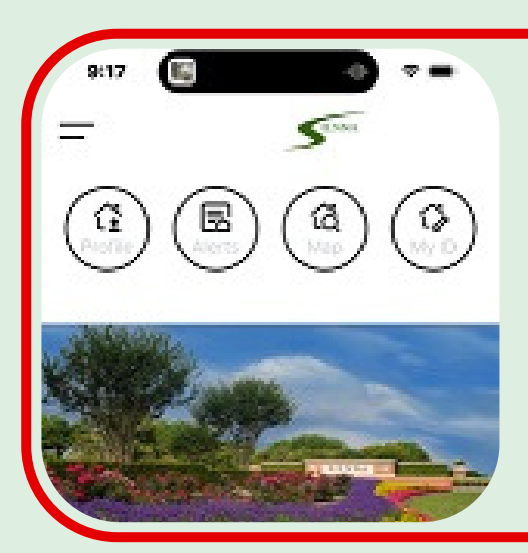

### LOG IN

### TENNIS OR PICKLEBALL **RESERVATIONS**

## SELECT A COURT

## COURT INFORMATION & **RESERVE**

Log in. On the top left hand corner of the screen, click on the double lines.

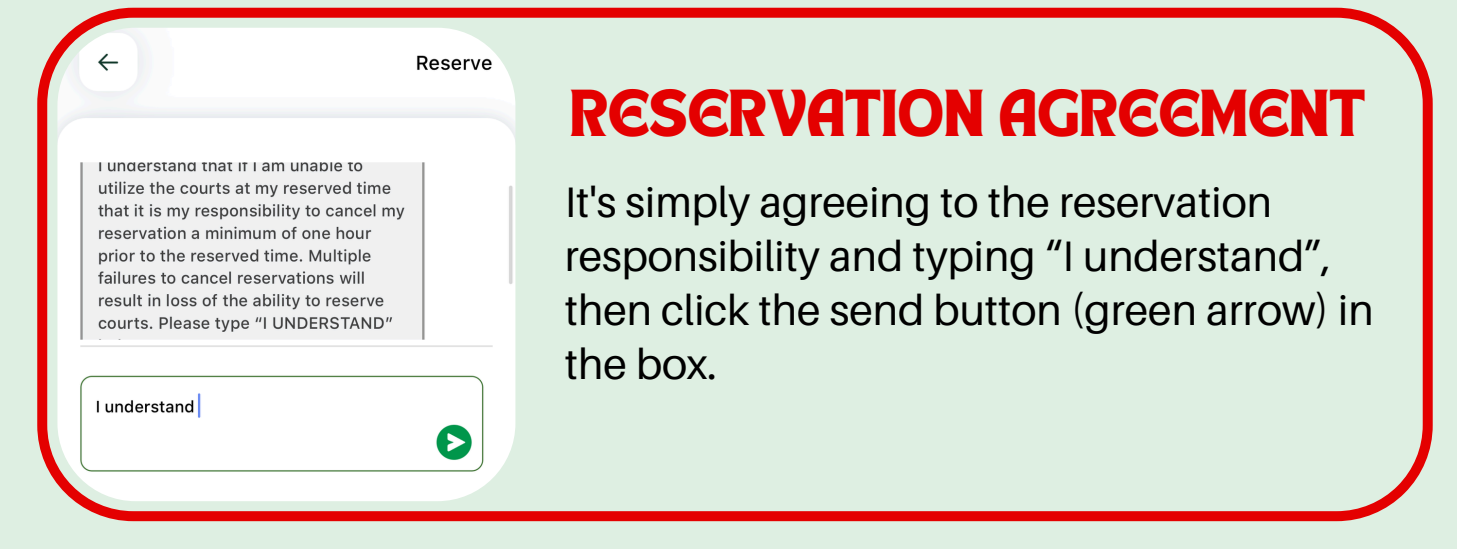

Click on the court showing Open Now.

Click on the racquet category you wish to make reservations for.

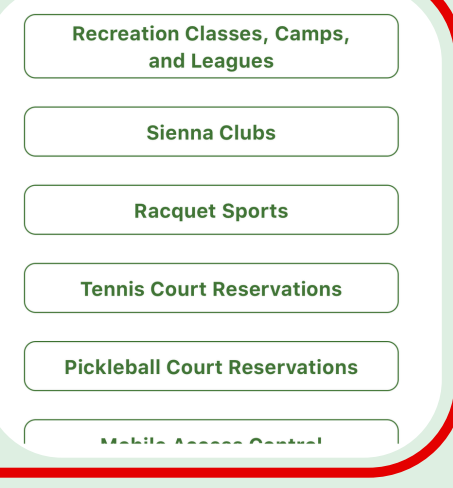

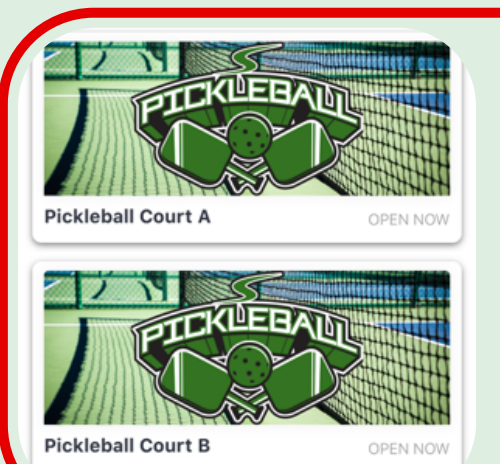

Click the Reserve button to continue reserving. View the Court Hours, View the Court Rules and Directions to the Courts.

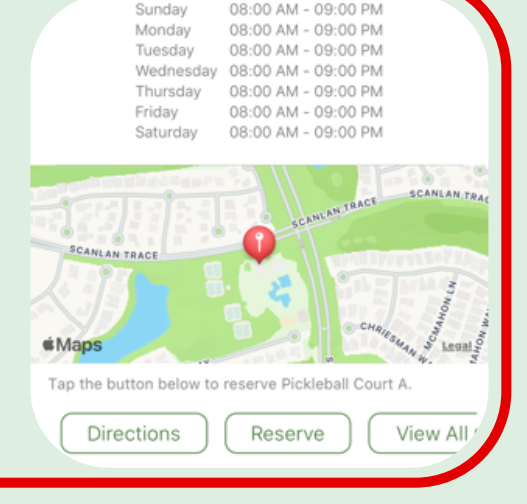

08:00 AM - 09:00 PM

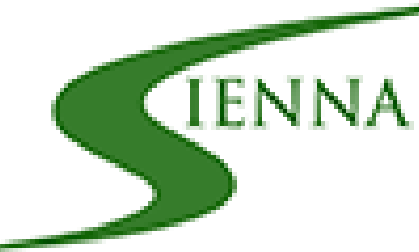

# RACQUET SPORTS RESERVATIONS

#### **May 2024**

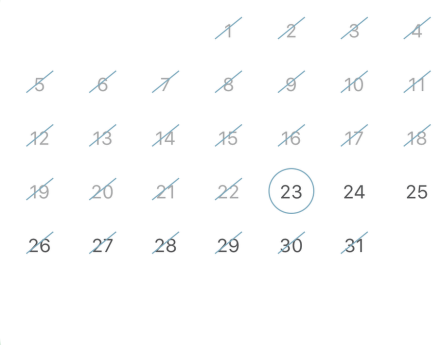

#### **CALENDAR**

#### QUESTIONS?

#### AVAILABLE TIME SLOT

Click on the date you wish to reserve the court.

 $26$ 

 $27$ 

 $28$ 

You can view your reservations on your home feed (homepage).

#### FACILITY CHECK-IN

Visit Siennanet.com > Quick Links > Mobile Amenity Access.

Click on the time slot available. Unavailable time slots are color filled with the residents name.

Reserve 9:00 AM-10:00 AM Reserve 10:00 AM-11:00 AM Reserve 11:00 AM-12:00 PM Reserve 12:00 PM-1:00 PM

 $29$ 

 $31$ 

 $30<sup>°</sup>$ 

2024 Pool Guide

#### **Events and Reservations For You**

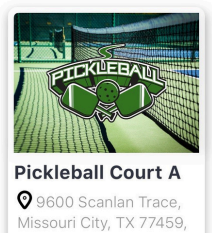

.<br>AM - 10:00 AM

**USA** 

May Newsletter

#### **RESERVATION CONFIRMATION**

From the homepage, click on MY ID and make sure the radio button is green. This will ensure your mobile access is active and is read by the facility reader.

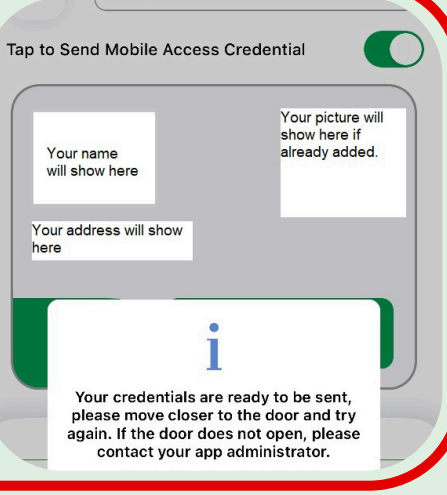

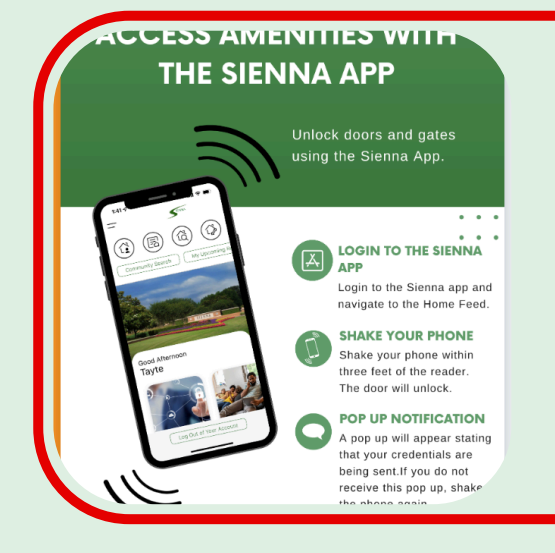